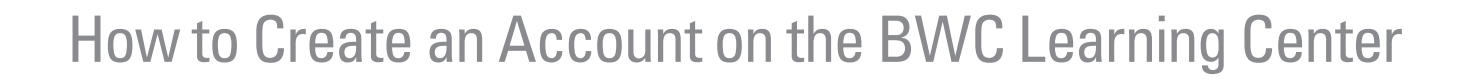

 $\boxed{\textcolor{red}{\textbf{O}lio}}$   $\boxed{\textcolor{red}{\text{B}ureau\ of\ Workers'}}$ 

- 1. BWC's Division of Safety & Hygiene offers training on various safety topics. The BWC Learning Center houses all our training opportunities. The website is simply [www.bwclearningcenter.com.](http://www.bwclearningcenter.com) It is not connected to the main BWC website.
- 2. We advise that each person using the Learning Center has their own account. You do need your BWC policy number in order to create an account.

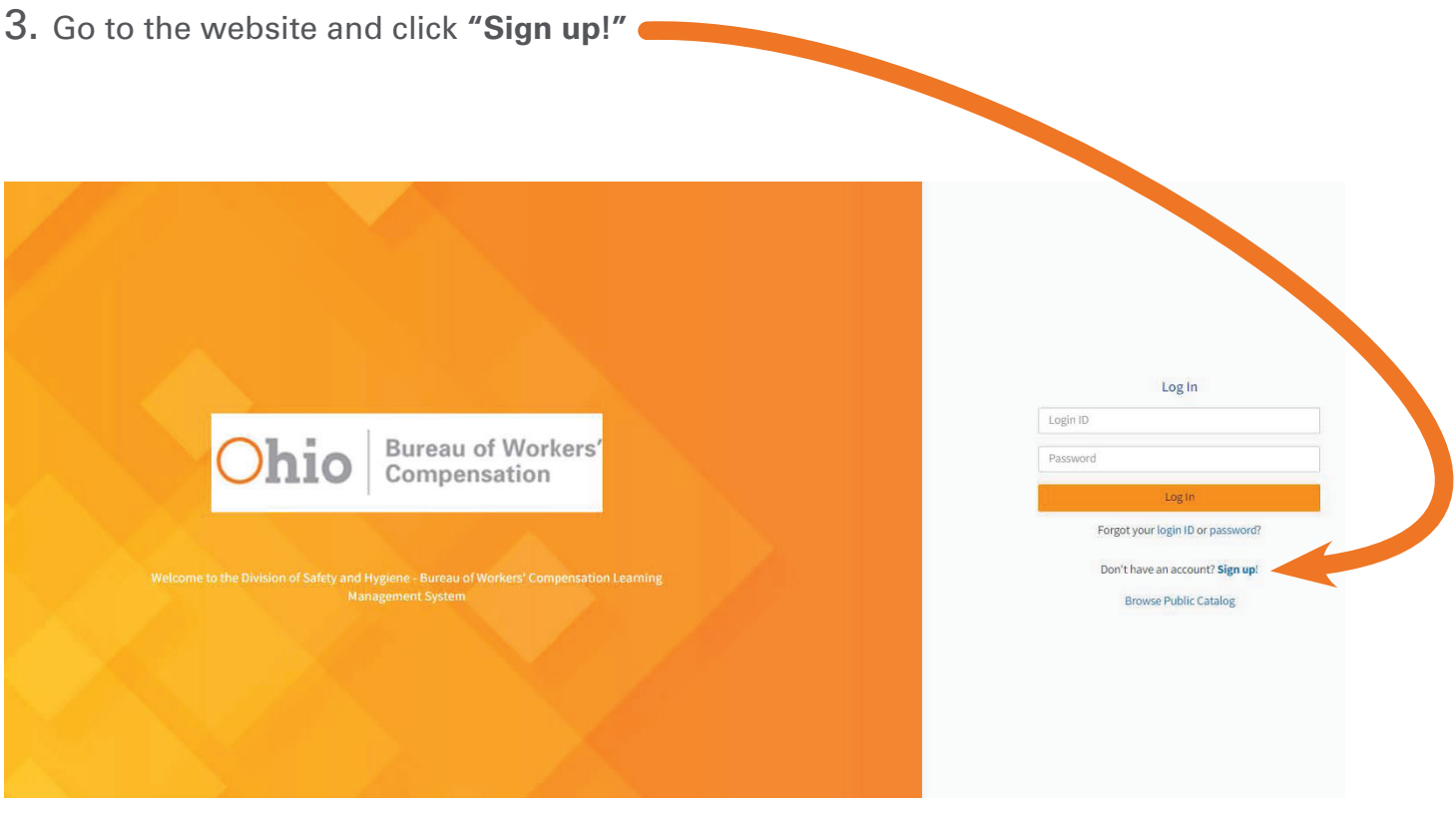

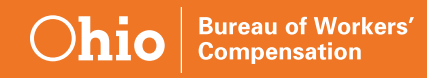

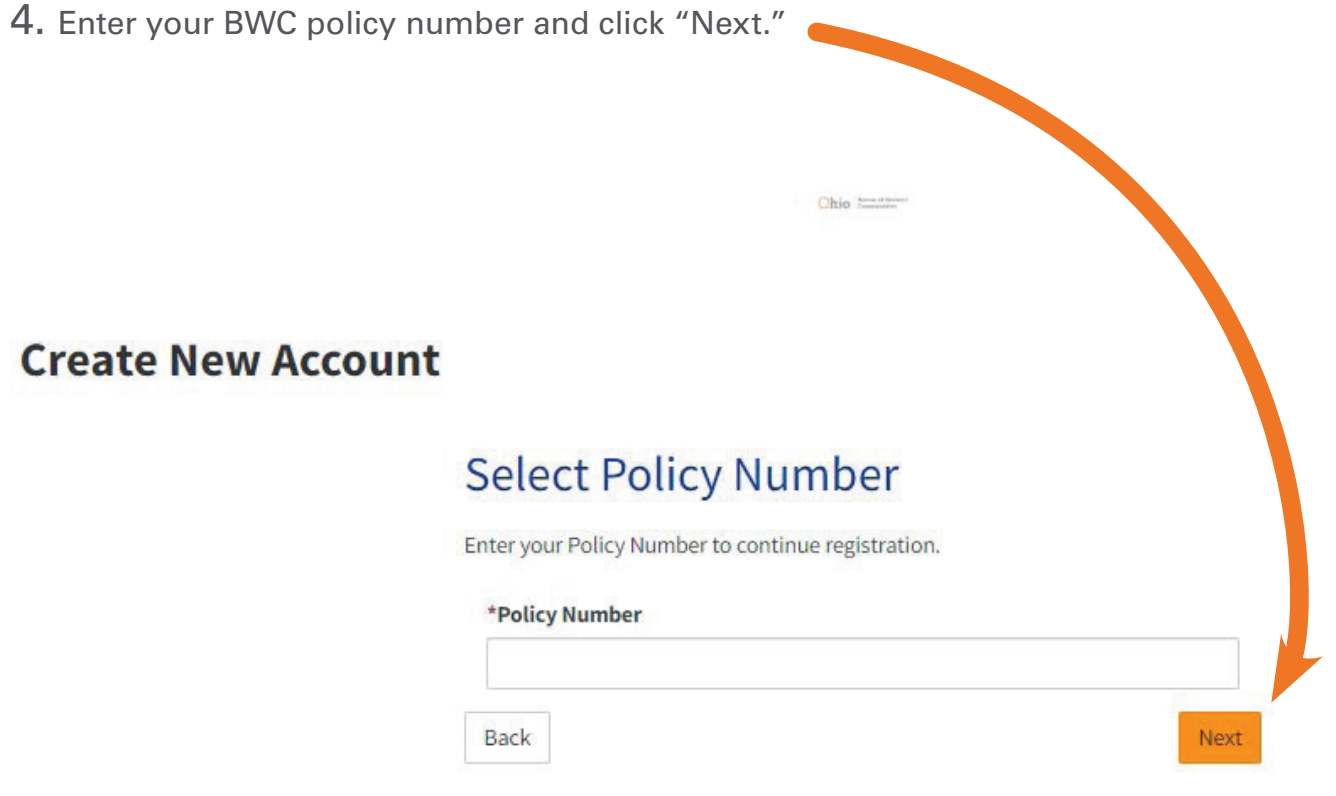

5. When entering your policy number please be advised to not include any leading zeros or the -0 that is often attached on documents. For example, if your policy number is usually written as "00123456-0", you would only type in "123456."

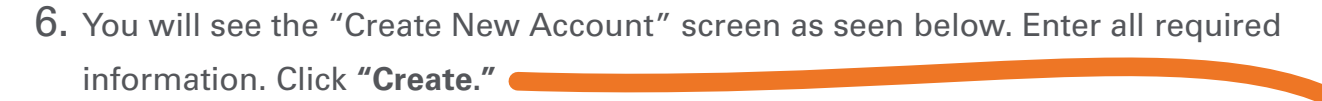

- We advise entering in a valid email address as it is the most common way we communicate with students regarding the classes they are registered for or if there is an issue with their account.
- Email addresses can only be used once in the Learning Center, so each account must have its own unique email attached to it.
- The required phone number does not have to be a work number. Please enter which phone number you prefer to be contact at.

## **Create New Account**

**Bureau of Workers'**<br>**Compensation** 

Ohio

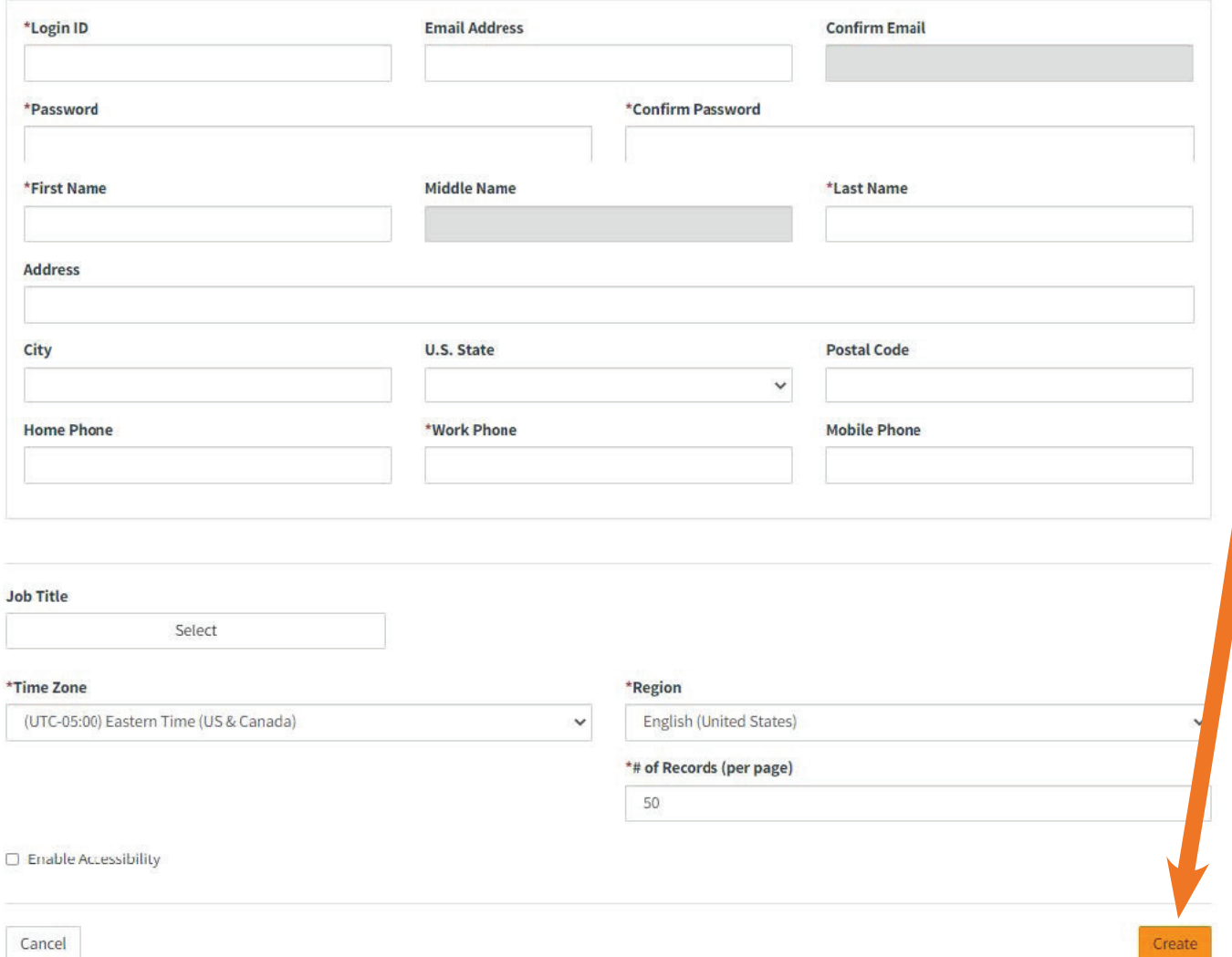

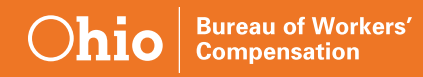

7. You will then see this screen. Click **"Let's get started"** to be taken to the homepage.

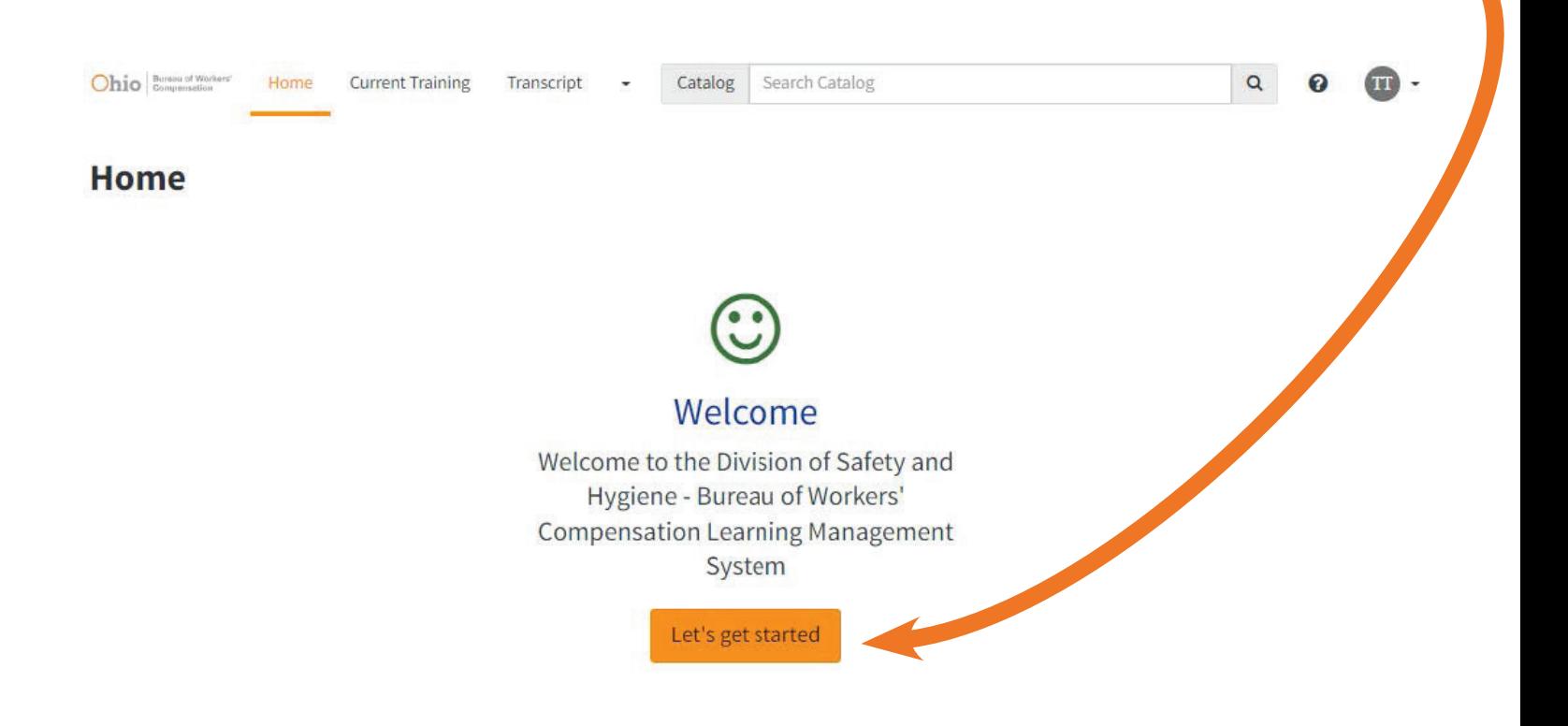

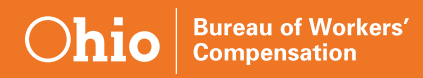

- 8. The homepage will look similar to this.
	- You can search training in the **"Search Catalog"** box, view our catalog, check upcoming webinars and virtual training classes, see the available online e-courses, and view your transcript.
	- We do our best to keep the gray buttons up to date with what is available.

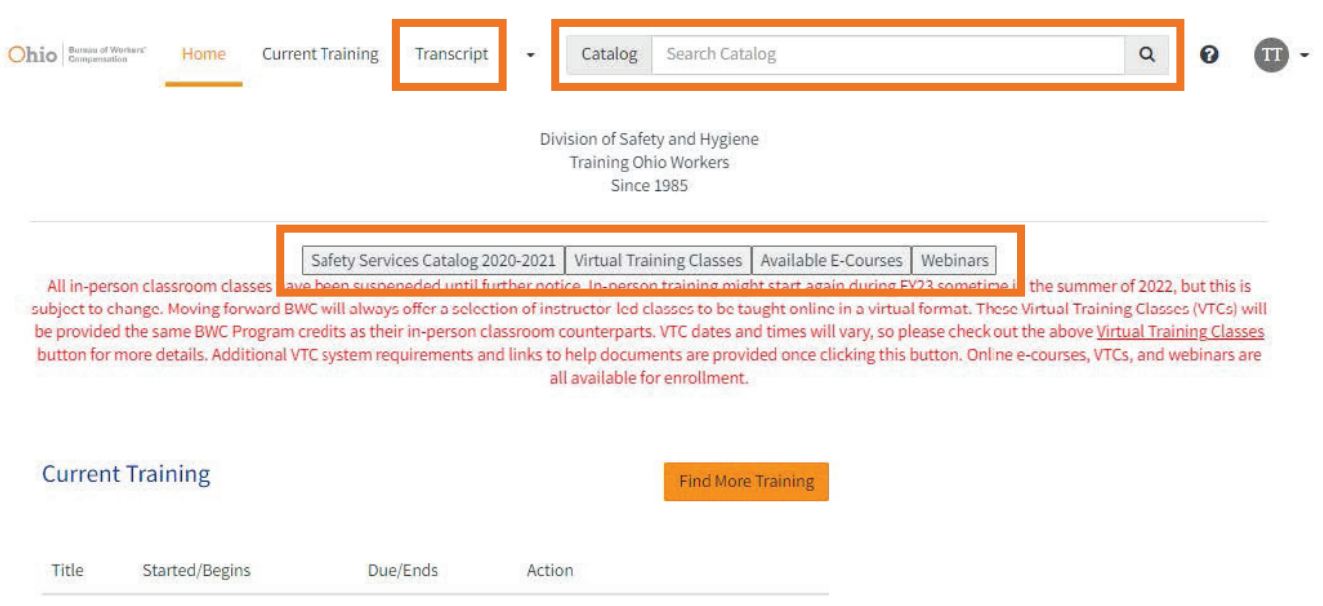

9. For assistance creating an account you can email dshcc@bwc.state.oh.us or call the Customer Contact Center at **1-800-644-6292**.